Поиск информации с использованием компьютера. Программные поисковые серверы. Использование ключевых слов, фраз для поиска информации. Комбинации условия поиска.

# Поиск информации с использованием компьютера

После некоторого времени работы за компьютером, вы обнаружите, что не всегда можете вспомнить место, где расположен тот или иной нужный вам документ. В таком случае вам следует воспользоваться средствами поиска информации, включенными в операционную систему. При этом следует помнить, что для успешного поиска файла необходимо правильно указать критерии поиска.

В общем случае поиск информации в Linux Ubuntu удобно проводить, выбрав команду главного меню **Искать файлы** из меню **Стандартные**. С их помощью вы можете задать критерии поиска и дать команду начала процедуры поиска нужного файла. Если пользователь не помнит названия файла, но знает содержимое, используется дополнительные параметры поиска.

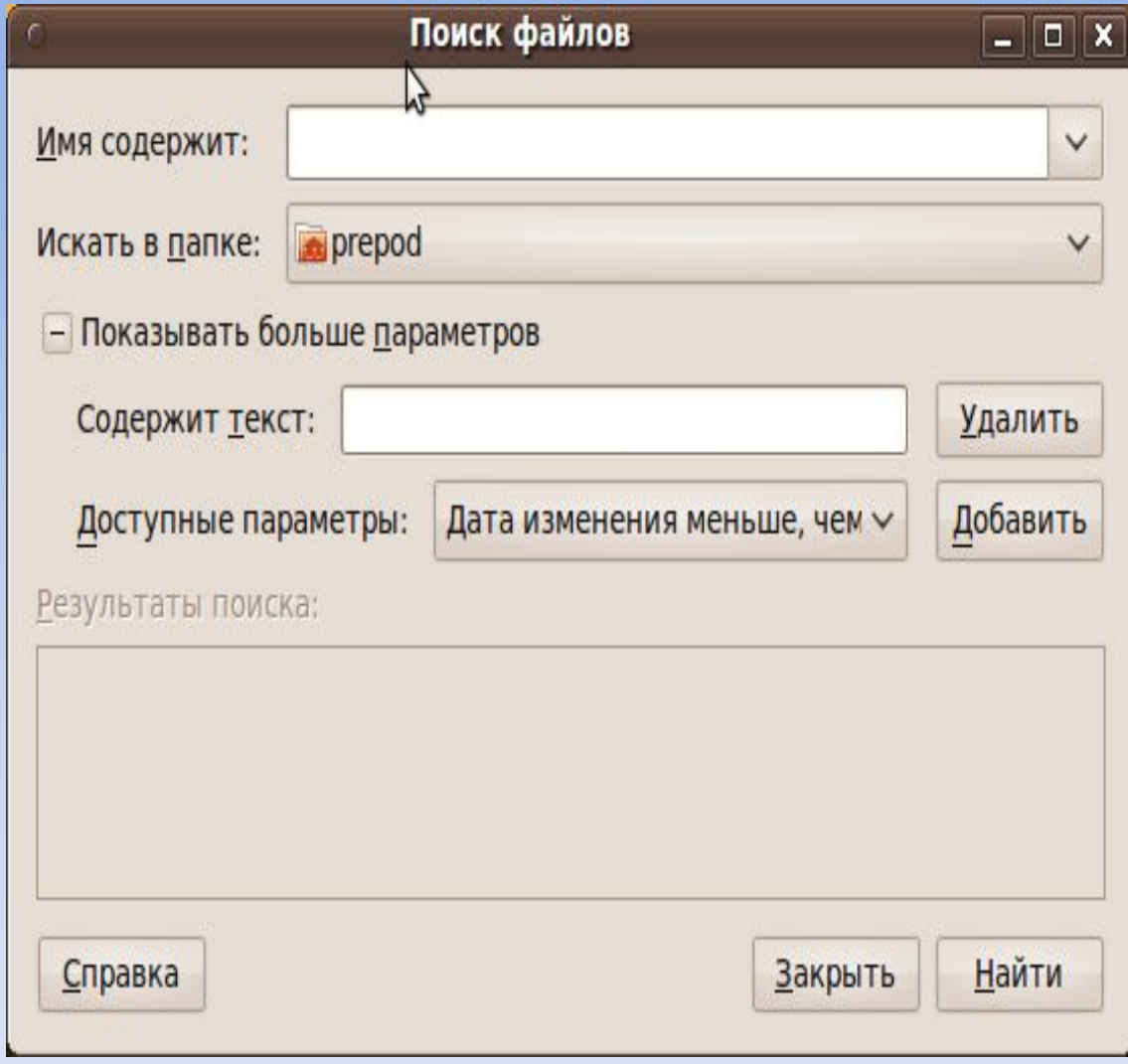

# Поиск информации в сети Интернет

С каждым годом объемы Интернета увеличиваются в разы, поэтому вероятность найти необходимую информацию резко возрастает. Интернет объединяет миллионы компьютеров, множество разных сетей, число пользователей увеличивается на 15-80% ежегодно. И, тем не менее, все чаще при обращении к Интернет основной проблемой оказывается не отсутствие искомой информации, а возможность ее найти. Как правило, обычный человек в силу разных обстоятельств не может или не хочет тратить на поиск нужного ему ответа больше 15-20 минут. Поэтому особенно актуально правильно и грамотно научиться, казалось бы, простой вещи – где и как искать, чтобы получать ЖЕЛАЕМЫЕ ответы.

Чтобы найти нужную информацию, необходимо найти её адрес. Для этого существуют специализированные поисковые сервера (роботы индексов (поисковые системы), тематические Интернет-каталоги. системы мета-поиска, службы поиска людей и т.д.). В данном мастер-классе раскрываются основные технологии поиска информации в Интернет, предоставляются общие черты поисковых инструментов, рассматриваются структуры поисковых запросов для наиболее популярных русскоязычных и англоязычных поисковых систем.

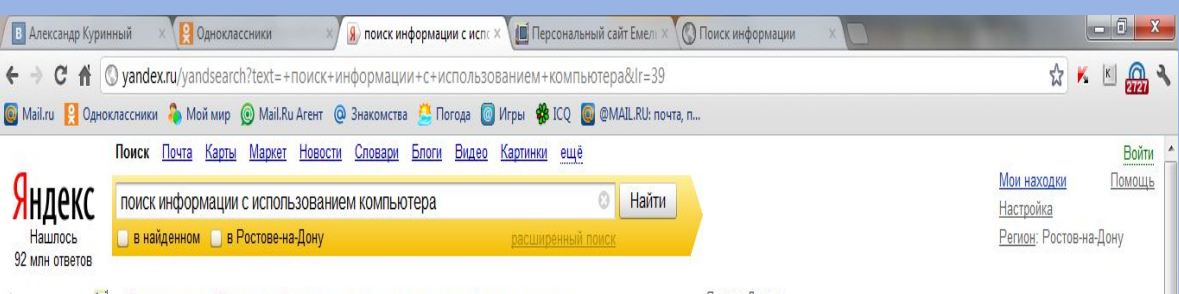

**4. Степановны - Поиск информации с использованием компьютера** 1. Поиск информации в локальном компьютере. После некоторого времени работы за компьютером, вы обнаружите, что не всегда можете вспомнить место, где расположен тот или иной нужный вам документ. emelmarya.ucoz.ru > ... poisk... ispolzovaniem kompjutera... KONMA emě

#### У роки с использованием информационных компьютерных технологий...

16 января 2012 Варианты использования компьютера в учебной деятельности. Подготовка и реализация уроков геометрии с использованием интерактивной доски. курсовая работа ... Полная информация о работе "Уроки с использованием информационных компьютерных технологий" revolution.allbest.ru > Педагогика > Текст работы копия ещё

#### Поиск информации на компьютере. Использование справки Windows....

д) программ для уничтожения компьютерных вирусов. 5. Программы сопряжения устройств компьютера называются informatik-m.ru > index.php?...com...article...2009-12-16... копия ещё

#### Информационные технологии поиска информации

С точки зрения использования компьютерной техники "информационный поиск" совокупность логических и технических ... Технологии поиска информации. Поисковые средства и технологии, используемые для реализации информационных потребностей, определяются... inftis.narod.ru > is/is-n8.htm KONVA emet

#### Поиск информации с использованием указателя

Красота великая сила. Компьютерный доктор. Windows XP. Компьютер и телефон. ... Поиск информации с использованием указателя. Выбор тем и вложенных подтем - не единственный способ доступа к нужным сведениям в центре справки и поддержки. island-formoza.ru > ... xp/poisk-s-ispolzovaniem... копия ещё

#### ... тему Использование компьютера для ускорения поиска информации...

Предлагается следующая сетевая структура информационной системы. Продолжение следует ... Чтобы посмотреть всю работу "Использование компьютера для ускорения поиска информации в библиотеке вуза" полностью, необходимо скачать файл.

#### Яндекс Директ

Ишете работу в Ростове-на-Дону? Полная база вакансий всего Ростова-на-Дону. Здесь легко находят работу! trud.com

#### Все объявления

Разместить объявление по запросу «поиск информации с ...» - 149 запросов в месяц

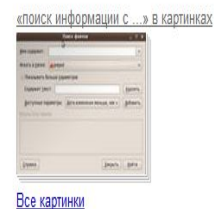

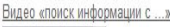

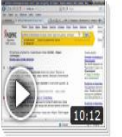

Правила поиска информации в поисковиках Все видеоролики

# Пограммные поисковые серверы

Основу, «каркас» Internet составляют около 300  $\bigodot$ O ▶ Control Panel ▶ Default Programs ▶ Set Default Programs  $\mathbf{v}$   $\mathbf{t}$  $\mathsf{Q}$ Search миллионов серверов (Netcraft, март 2011), постоянно подключенных к сети. Q К серверам Internet Set your default programs могут подключаться сотни миллионов пользоват елей Internet (2 млрд. -To set a program as the default for all file types and protocols it can open, click the program and then click Set as default. генсек Международного союза электросвязи ОО Н 27 января 2011). **Google Desktop** Programs Сѐрвер (англ. server от англ. to serve — служить) Google Inc. (множественное число сетрверы) **Google Desktop** http://www.google.com/ - в информационных технологиях - программн CInternet Explorer Information when you want it, right on your desktop. ый компонент вычислительной системы, Microsoft Office Outlook выполняющий сервисные (обслуживающие) функции по запросу клиента, **Windows Calendar** предоставляя ему доступ к определённым ресур **E=Windows Contacts** сам или услугам. Как правило, **Mindows Mail** каждый сервер обслуживает один (или Windows Mail (News) несколько схожих) Mindows Media Player протоколов и серверы можно классифицировать по типу услуг которые они предоставляют. **& Windows Photo Gallery** Windows Search Explorer Файл-серверы представляют собой серверы для обеспечения д This program has all its defaults оступа к файлам на диске сервера. Прежде всего это серверы передачи файлов по заказу, по протоколам FTP, TFTP, SFTP и HTTP. Set this program as default Протокол НТТР Use the selected program to open all file types and protocols it can open by ориентирован на передачу текстовых файлов, default. но серверы могут отдавать в качестве запрошен ных файлов и произвольные данные, например динамически созданные веб-→ Choose defaults for this program страницы, картинки, музыку и т. п. Choose which file types and protocols the selected program opens by default. На ноябрь 2009 года двумя наиболее распространёнными вебсерверами, вместе занимающими около 68 % OK рынка[1], являются: Apache — свободный веб-сервер, наиболее часто используемый в Unix-подобных операционных системах;

 $\begin{array}{c|c|c|c|c} \hline \multicolumn{3}{c|}{\mathbf{B}} & \multicolumn{3}{c|}{\mathbf{X}} \\ \hline \multicolumn{3}{c|}{\mathbf{A}} & \multicolumn{3}{c|}{\mathbf{B}} & \multicolumn{3}{c|}{\mathbf{B}} \\ \hline \multicolumn{3}{c|}{\mathbf{A}} & \multicolumn{3}{c|}{\mathbf{B}} & \multicolumn{3}{c|}{\mathbf{A}} \\ \hline \multicolumn{3}{c|}{\mathbf{A}} & \multicolumn{3}{c|}{\mathbf{A}} & \multicolumn{3}{c|}{\mathbf{B}} & \multicolumn{3$ 

IIS ОТ КОМПАНИИ Microsoft.

распространяемый с ОС семейства Windows NT.

### Назначение WEB

Веб-сервер является программой. запускаемой на подключённом к сети компь ютере и использующей протокол HTTP для передачи данных. В простейшем виде такая программа получ ает по сети HTTP-запрос на определённый ресурс, находит соответствующий файл на локальн ом жёстком диске и отправляет его по сети з апросившему компьютеру. Более сложные веб-серверы способны динамически распределять ресур сы в ответ на HTTP-запрос. Для идентификации ресурсов (зачастую файлов или их частей) во Всемирной паутине используются едино образные идентификаторы ресурсов URI (англ. Uniform Resource Identifier). Для определения местонахождения ресурс ов в сети используются единообразные лок аторы ресурсов URL (англ. Uniform Resource Locator). Такие URL-локаторы сочетают в себе технологию идентификаци и URI и систему доменных имён DNS (англ. Domain Name System) - доменное имя (или непосредственно IP-адрес в числовой записи) входит в состав URL для обозначения компьютера (точнее - одного из его сетевых интерфейсов), который исполняет код нужного вебсервера.

C.:: Anonymous Guest Professional v1.51 Registered::.  $|z| = |x|$ File Options Tools Help About D Service Manager | D Proxy Manager | D Log Window Add Service Warning Service Port Protocol Type Length SocksCap Service 5050 SOCKS4 Manual  $\Omega$ No Edit Service Delete Service Help Destination Sent Received Time Speed State Proxy Chain Service 4) SocksCap Service 212.73.231.106:80 1589 16028 00:00:34 467 b/s OK 4) SocksCap Service 212.73.231.106:80 1824 18222 00:00:34 792 b/s 0K 40 SocksCap Service 212.73.231.104.80  $279$ 882 00:00:18 96 b/s 0K **6** 00001 Services (a) 00003 Connections 50073 Bytes Transferred Common Speed 1.4 kb/s

### Поиск по ключевым словам

Большинство поисковых машин имеют возможность поиска по ключевым словам. Это один из самых распространенных видов поиска. Для поиска по ключевым словам необходимо ввести в специальном окне слово или несколько слов, которые следует искать, и щелкнуть на кнопке **Поиск**. Поисковая система найдет в своей базе и покажет документы, содержащие эти слова.

Для того чтобы сделать поиск более продуктивным, во всех поисковых системах существует специальный язык формирования запросов со своим синтаксисом.

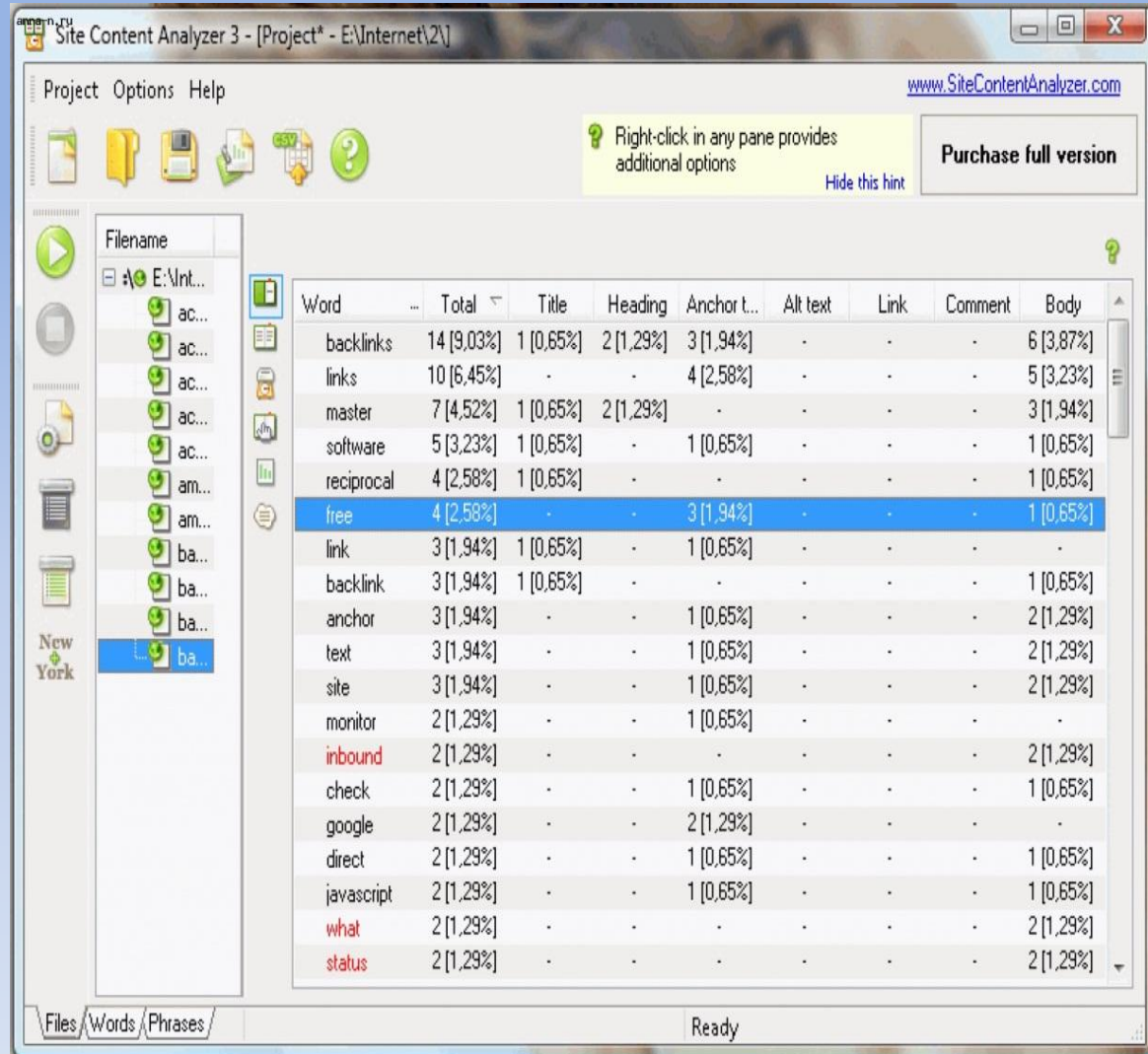

### **Использование ключевых фраз**

### **Правила и советы при подборе ключевых фраз:**

каждая ключевая фраза не более 5-ти слов, включая союзы и предлоги;

в словах допустимы только буквы, цифры и знак «-» ;

общая длина поля ключевых слов ограничена 4096 знаками;

подбираем максимально «широкие» в использовании фразы – лучше короткие, что бы было больше вариантов для использования с другими словами;

единственное или множественное число не имеет значения – выбираем что-то одно;

падеж не имеет значения – выбираем один из вариантов;

однокоренные глагол,

существительное или

прилагательное – это разные

ключевые слова.

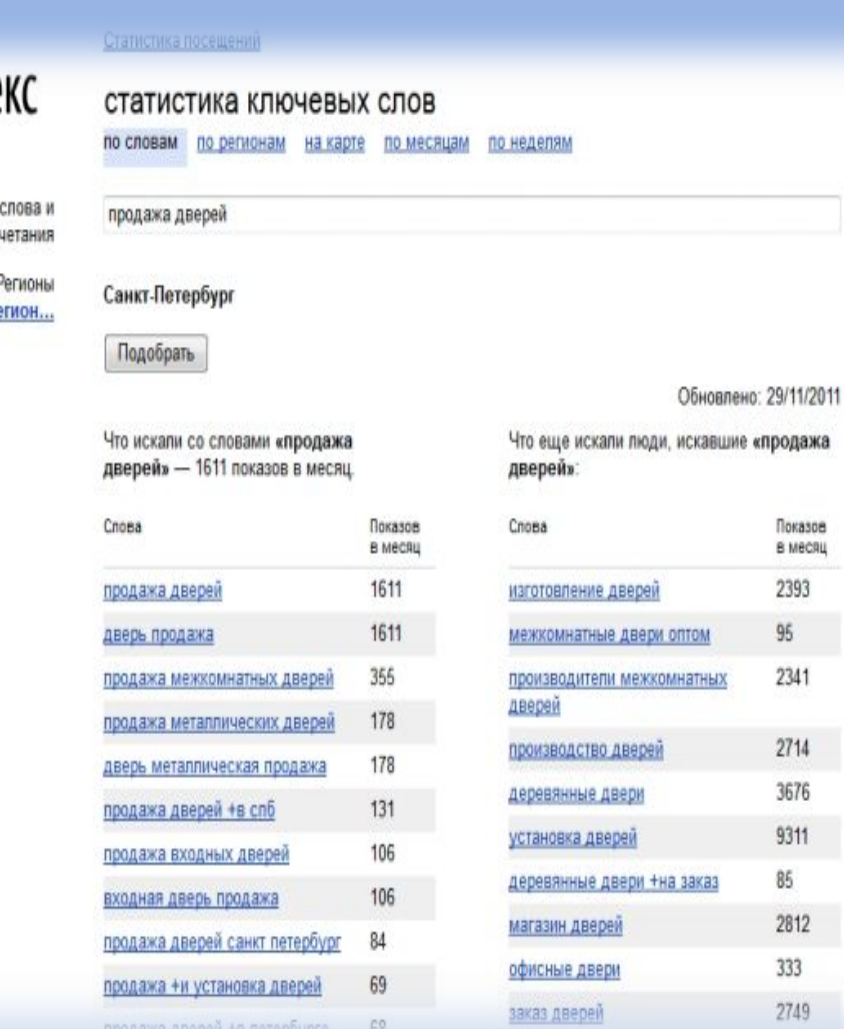

Показов в месяц 2393 95 2341

Янде

Ключевые словосо

Уточнить р

# **Поиск по ключевым фразам**

Поиск ключевой фразы для микросайта я начинаю с использования программы **Market Samurai**. На мой взгляд, такой подход к поиску и анализу ключевой фразы является наиболее продуктивным для микросайта. Не следует забывать, что микро-сайт оптимизируется под одну единственную ключевую фразу. В дальнейшем, с развитием микросайта, возможно использование и других ключевых слов. Market Samurai дает не совсем точную картину по выбранному ключу, однако, для поиска и анализа необходимой информации эта программа более, чем подходит. В подкасте я рассказываю о конкретном применении Market Samurai для определения ключевой фразы. Анализируются основные характеристики ключевых слов, производится оценка конкурентов и возможность выхода в топ-выдачу Google.

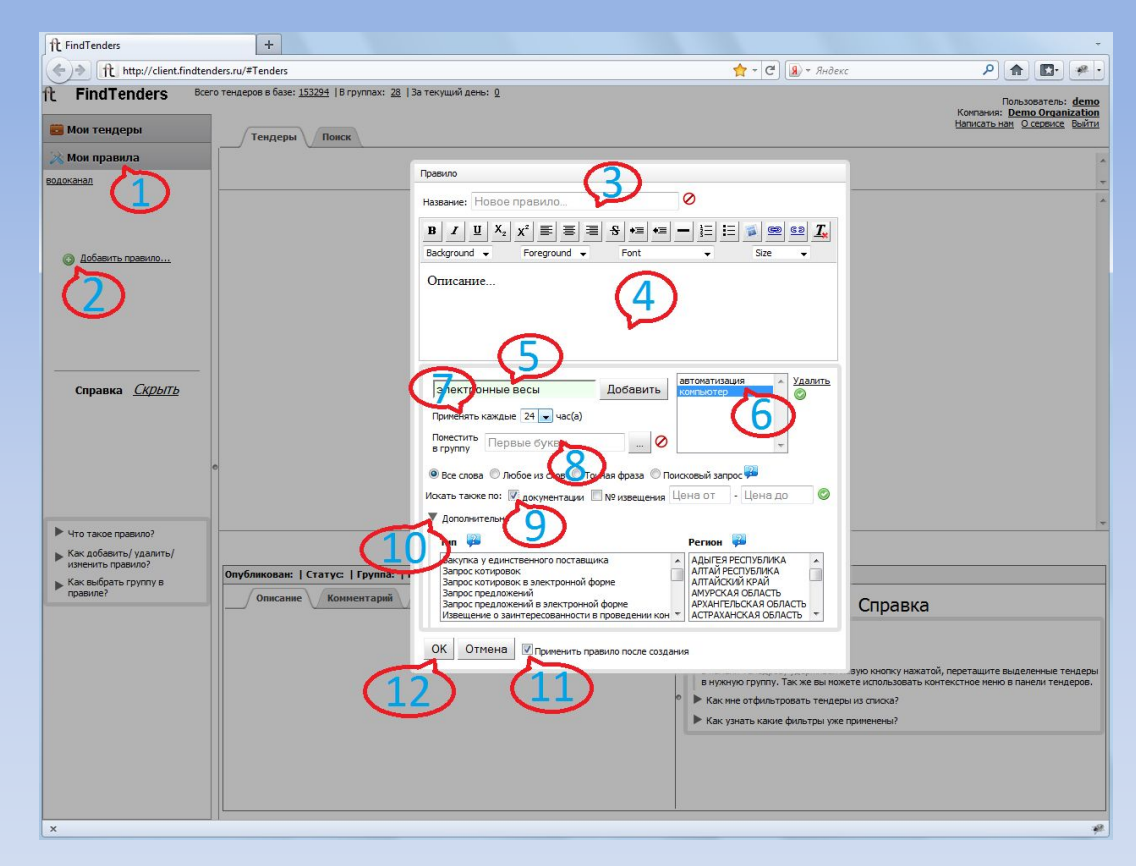

### **Комбинации условия поиска**

Допускается создание запросов, включающих произвольное количество условий поиска, которые связываются любым числом операторов AND и OR. Запрос, содержащий комбинацию предложений AND и OR, может стать достаточно сложным. Поэтому полезно представить себе, как такие запросы интерпретируются при их выполнении и как они выглядят в режиме конструктора и в окне режима SQL.

Для наглядности в дальнейшем обсуждении предположим, что идет работа с таблицей employee, содержащей

столбцы hire\_date, job\_lvl и status. В примерах предполагается, что требуется получить информацию, как долго сотрудник работал в компании (т.е. узнать его дату найма), какую работу он выполнял (уровень его ответственности), а также его статус (например, выход на пенсию).

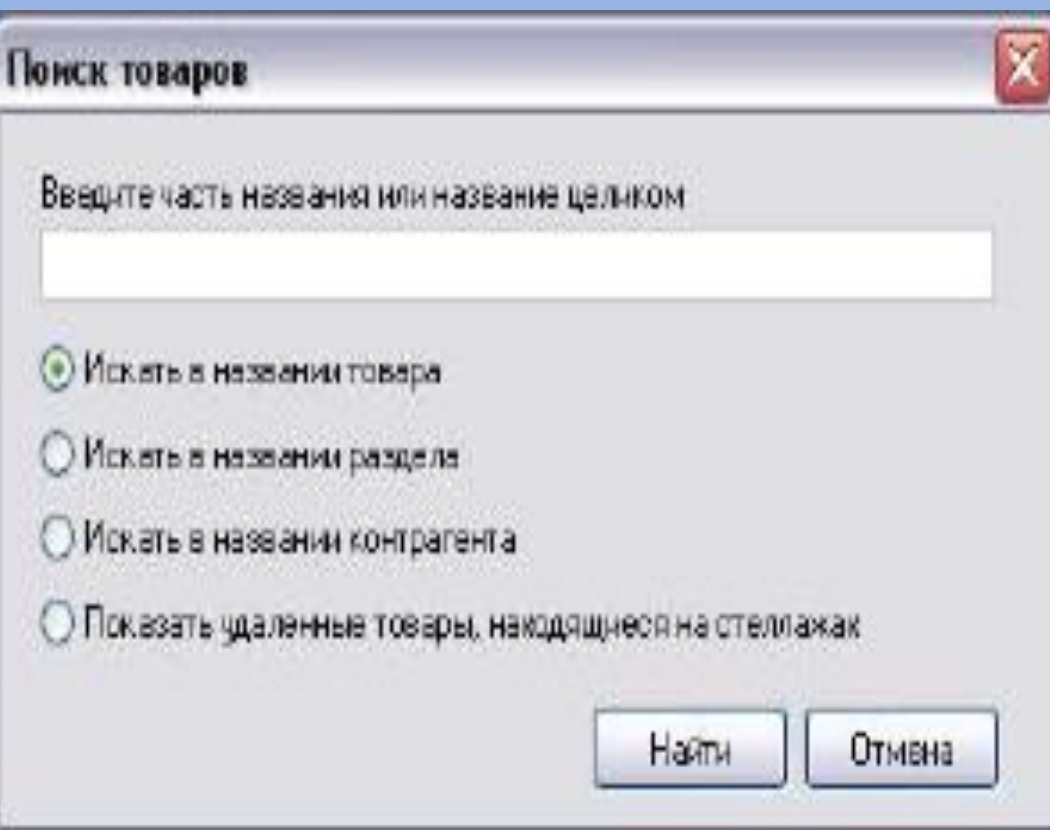

# **Комбинации условия поиска**

Плагин "Поиск Комбинаций" (SearchComb) предназначен для поиска комбинаций в истории тиражей, удовлетворяющих тем или иным условиям.

Вверху задается диапазон учитываемых в поиске тиражей (все тиражи, последние или выборочно с .. по ...). Кнопки сохранения настроек и загрузки их.

Первая вкладка "Поиск комбинаций" предназначена для поиска в истории тиражей таких комбинаций, которые полностью (т.е. совпали все числа комбинации с тем или иным тиражем) совпадали на протяжении анализируемой истории лотереи заданное число раз (или более). Например, на скриншоте выведены в таблицу комбинации длиной в 10 чисел, которые совпали со всеми тиражами лотереи Кено 20 из 80 (**Украинская УНЛ**) более трех раз. В нижней таблице выводятся найденные комбинации, в верхней, при позиционировании на какой-либо строке нижней, тиражи, в которых было найдено полное совпадение данной комбинации.

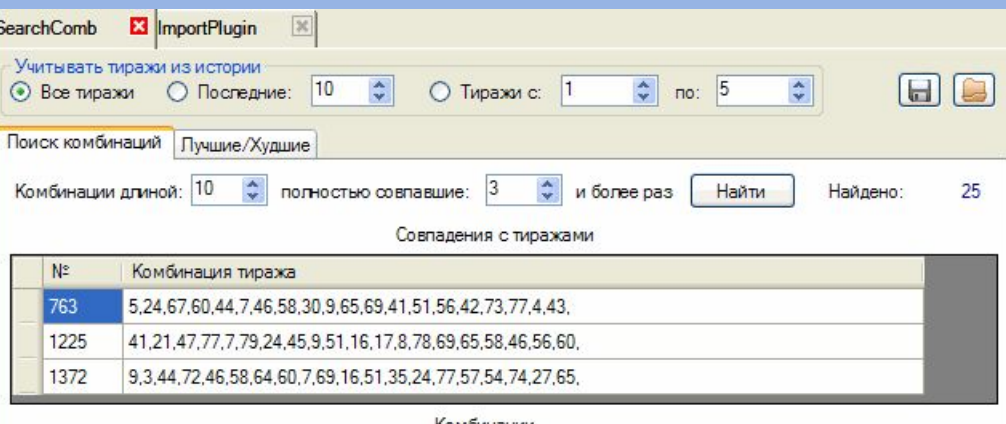

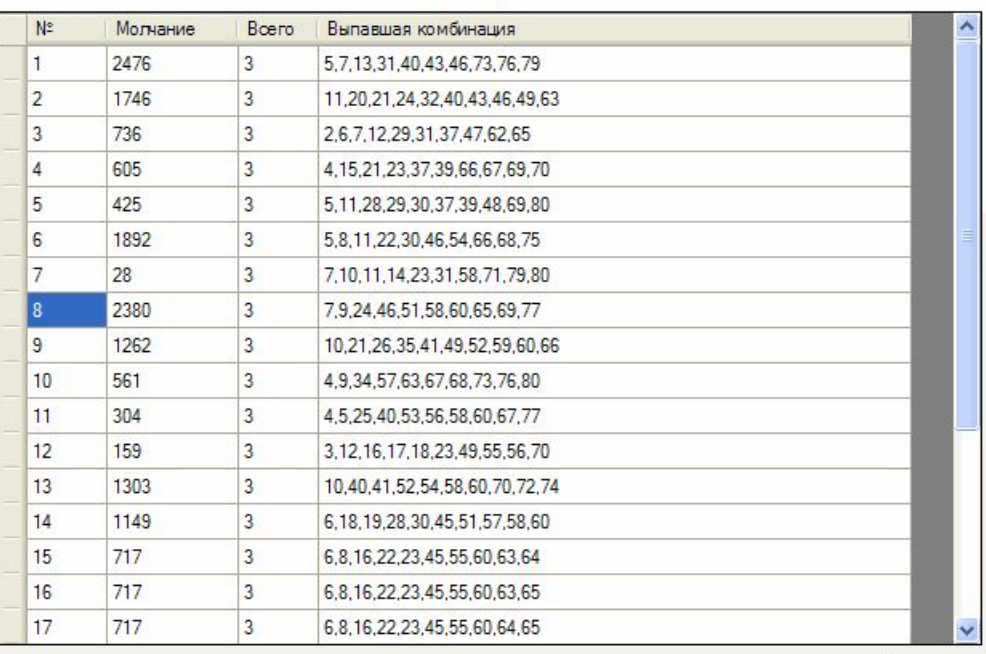

Cron

 $\mathbf{x}$ Вывожу таблицу, подождите (медленно, если много строк)

(затрачено на вывод таблицы 0 sec)

(затрачено всего 24,46875 sec)

# **Комбинации условия поиска**

Следует иметь в виду, что при некоторых условиях расчет, а особенно вывод в таблицу, могут занимать длительное время. Так например, миллион шестерок, выпадавших более 2-х раз за 3500 тиражей лотереи "Кено 20 из 80" (**Украинская Национальная Лотерея**), выводится на двухядерном Пентиуме 2.53 МГц примерно за три минуты (при том что расчет занимает полминуты). Но при этом программа начинает потреблять много памяти, и при нехватке оной возможно аварийное прекращение работы функции (не программы, а только данного расчета) по исключению OutOfMemoryException. В целях исключения такой ситуации в программе имеется параметр, ограничивающий число расчитываемых комбинаций. По-умолчанию он установлен в 500 000 записей (в конечном счете их может оказаться и меньше после дополнительной обработки). Если же у вас оперативной памяти достаточно и так необходимо получить несколько миллионов комбинаций (хотя и непонятна цель этого), в конфигурационном файле плагина (например, SearchComb\_20x80.pcfg) можно задать требуемое значение параметра ResultLengthLimit.

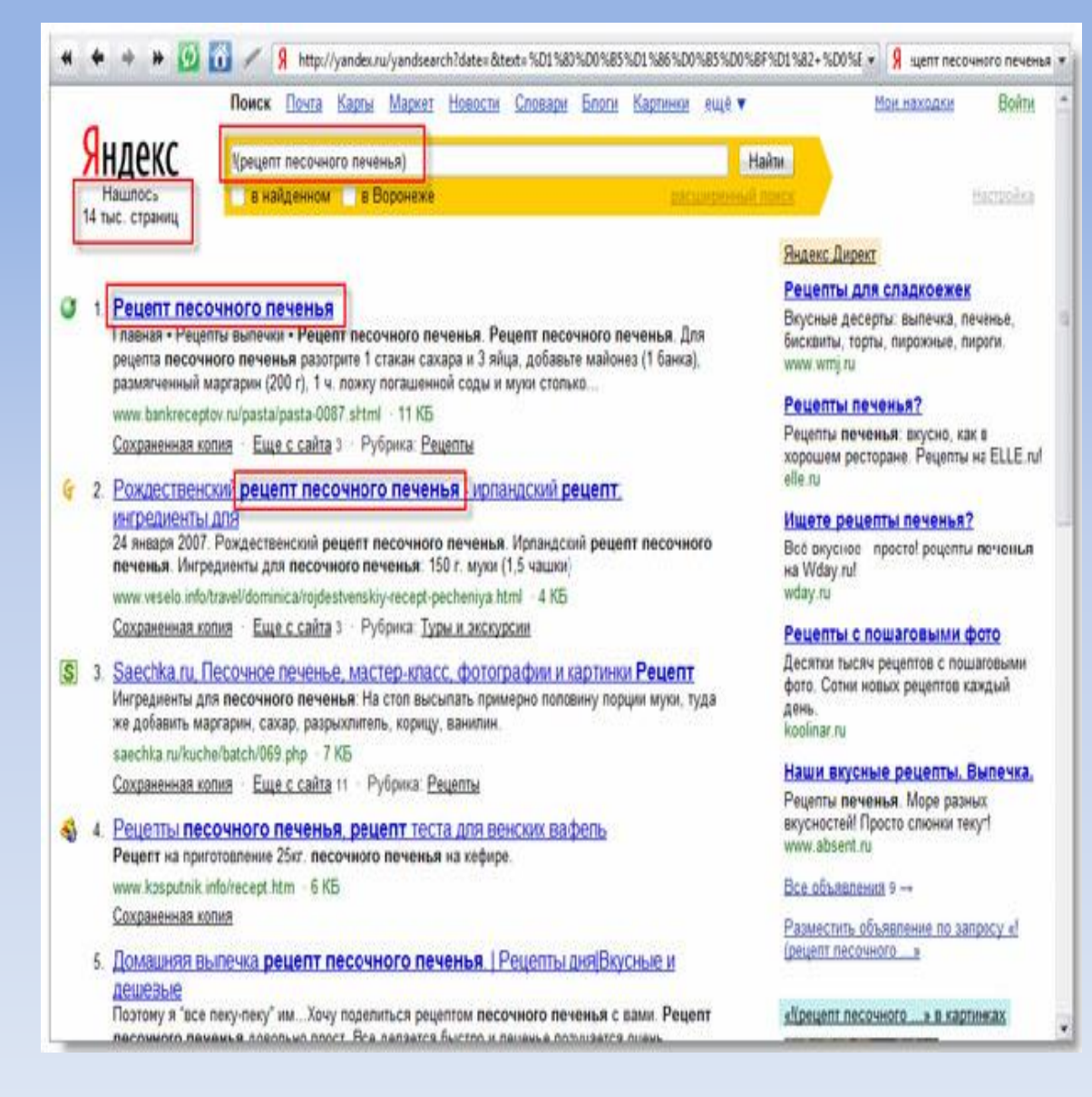